# **BAB IV HASIL DAN PEMBAHASAN**

#### **1.1. Hasil Pengumpulan Data**

Peneliti melakukan Obervasi, Wawancara dan Studi Pustaka guna untuk mengumpulkan data. Dari hasil analisis kebutuhan yang peneliti lakukan dijelaskan sebagai berikut :

a. Observasi

Observasi dilakukan dengan melihat proses pengaduan mengenai pelayanan masyarakat tentang aspirasi pelayanan yang dilakukan saat ini di Kantor Desa Sumberanyar Kecamatan Paiton. Dari observasi yang peneliti lakukan, diketahui bahwa pengaduan atau penyampaian mengenai aspirasi yang ada di desa Sumberanyar masih belum terkomputerisasi serta dilakukan dengan cara manual yaitu dengan datang ke kantor desa kemudian menemui kepala desa dan aparatur desa demi mengajukan pengaduan apa saja yang ingin di adukan. Sehingga para warga desa sumberanyar masih kesulitan dengan adanya sistem yang saat ini dilakukan.

b. Wawancara

Wawancara adalah salah satu teknik untuk mengumpulkan data dengan cara bertanya kepada pihak yang berkaitan secara langsung**.** Wawancara dilaksanakan secara langsung dengan bapak Moh. Toha, S.Pd.I,Mm selaku kepala desa Sumberanyar Kecamatan Paiton. Wawancara dilakukan dengan tujuan agar peneliti mengetahui lebih lanjut tentang alur sistem pengaduan masyarakat yang sedang berjalan di kantor desa Sumberanyar**.** Dari wawancara yang dilakukan dapat disimpulkan bahwa sistem pengaduan yang dilakukan saat ini masih menggunakan sistem manual dan juga mengenai **l**aporan yang disampaikanolehs setiap aparatur harus mengumpulkan warganya terlebih dahulu agar semua mengetahui tentang aspirasi apa saja yang masyarakat keluhkan. Dengan hasil laporan mengenai aspirasi tentang pelayanan masyarakat yang disampaikan dengan menggunakan surat.

# c. Studi Pustaka

Hasil dari studi pustaka yaitu mengumpulkan data serta informasiinformasi tentang teori dan berbagai solusi dari permasalahan yang bersumber pada referensi serta topik yang saat ini diteliti. Data yang akan diperlukan untuk menyelesaikan masalah yang sedang terjadi.

### **1.2. Hasil Pengembangan Sistem**

Setelah melakukan pengumpulan data, peneliti akan melakukan pengembangan terhadap sistem yang ada sebelumnya. Pada penelitian ini menggunakan metode *waterfall* dengan urutan langkah-langkah di mulai dari Analisis, Desain, Pengkodean, Uji Sistem dan *Maintenance*. Adapun hasil dari pengembangan sistem sebagai berikut :

# **1.2.1. Analisa Kebutuhan**

Proses analisis kebutuhan untuk aplikasi yang akan dibuat dilakukan dengan melakukan observasi dan wawancara seperti yang telah dipaparkan sebelumnya. Adapun hasil dari analisis kebutuhan terbagi menjadi dua jenis analisis sistem, berupa analisis sistem lama dan analisis sistem baru

1. Analisis Sistem Lama

Dari hasil pengamatan yang dilakukan di Kantor Desa Sumberanyar Kecamatan Paiton, pada proses penyampaian informasi mengenai data pengaduan masyarakat masih dengan cara yang belum efektif yaitu dengan cara menyampaikan informasi menggunakan surat dan dengan datang langsung ke kantor desa. Berdasarkan hasil wawancara hal tersebut menimbulkan permasalahan seperti warga yang kurang nyaman dengan sistem saat ini yang sedang berjalan, sehingga jika ada proses pengaduan yang belum tersampaikan para masyarakat masih menunggu lama. Hal itu menyebabkan para warga kurang efektif dan efisien waktu dalam menanggapi aspirasinya.

2. Analisi Sistem Baru

Setelah mengetahui kelemahan dari sistem lama yang ada di Kantor Desa Sumberanyar Kecamatan Paiton, maka perlu di buatkan sistem baru yang dapat mempermudah dan mempercepat masyarakat dalam melakukan pengaduan. Dengan adanya sistem baru ini berfungsi untuk

membantu dalam proses penyampaian informasi agar lebih cepat dan pembuatan laporan pengaduan bisa lebih mudah.

Kebutuhan sistem informasi dapat Hasil dari studi pustaka yaitu mengumpulkan data serta informasi tentang landasan teori dan berbagai solusi permasalahan yang menjadikan referensi sebagai sumber serta dengan topik yang sedang diteliti. Data yang akan diperlukan untuk menyelesaikan masalah yang sedang terjadi.

Dapat juga diartikan sebagai kemampuan, syarat atau kriteria yang harus dimiliki oleh sistem informasi, sehingga apa yang diharapkan oleh pengguna dari sistem informasi dapat diwujudkan. Dalam analisis kebutuhan sistem dibagi menjadi 2, yaitu kebutuhan yang fungsional dan kebutuhan yang non fungsional:

a. Kebutuhan fungsional

- Masyarakat dapat melakukan pengaduan.
- Masyarakat dapat melihat riwayat pengaduan yang dilakukan.
- Masyarakat dapat mengetahui pengaduannya sudah ditanggapi atau belum.
- Masyarakat menerima notifikasi jika pengaduannya sudah ditanggapi.
- b. Kebutuhan non fungsional
	- Aplikasi ini dibuat hanya untuk masyarakat desa sumberanyar kecamatan paiton.
	- Aplikasi ini hanya bisa diakses dengan android.

### **1.2.2. Desain Sistem**

Pada tahap ini peneliti membuart rancangan sistem yang akan digunakan dalam menciptakan aplikasi. Yang dijadikan bahan pertimbangan dalam perancangan adalah hasil dari analisa kebutuhan sistem. Tahapantahapan desain ini meliput alur sistem (*Flowchart*), alur data atau *Data Flow Diagram* (DFD), *Entity Relationship Diagram* (ERD), desain table dan desain tampilan aplikasi (*application interface*). Berikut penjelasan dari tahapantahapan yang telah disebutkan diatas.

# a. Bagan Alur Sitem (Flowchat)

*flowchart* adalah suatu prosedur atau algoritma yang digunakan untuk menyelesaikan masalah dengan representasi secara simbolik, dalam analisa masalah akan membuat pengguna mudah dalam pengecekan bagian yang terlupakan dengan menggunakan *flowchart*, selain itu *flowchart* juga dijadikan sebagai fasilitas dalam berkomunikasi dalam tim suatu proyek dan antara pemrogram yang bekerja maka dibuatlah *flowchart* sistem yang saat ini digunakan serta *flowchart* sistem yang di usulkan agar perbedaan antara sistem yang sedang berjalan di Desa Sumberanyar Kecamatan Paiton dengan sistem baru yang di usulkan bisa lebih jelas dan lebih spesifik

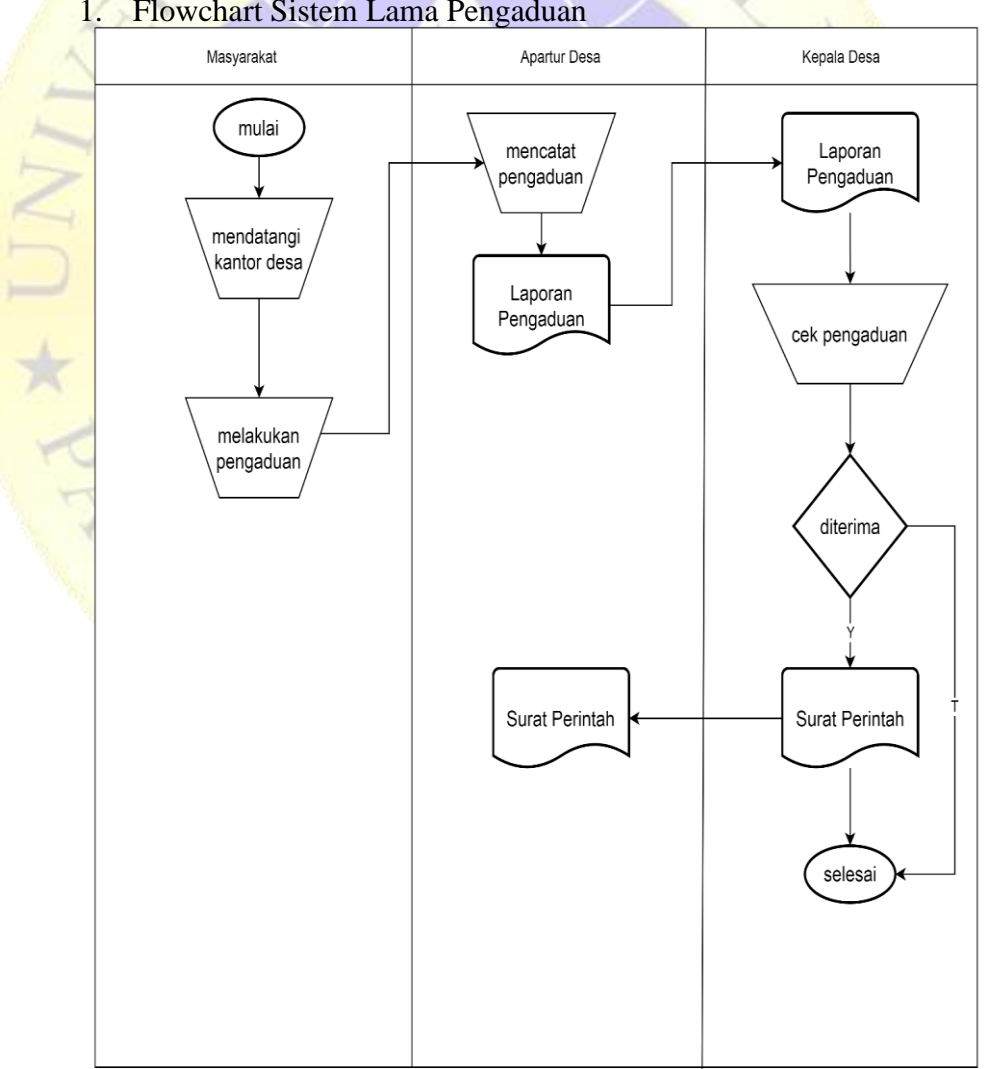

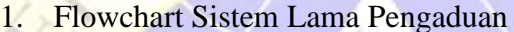

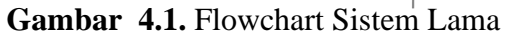

### 2. Flowchart Aplikasi Pengaduan

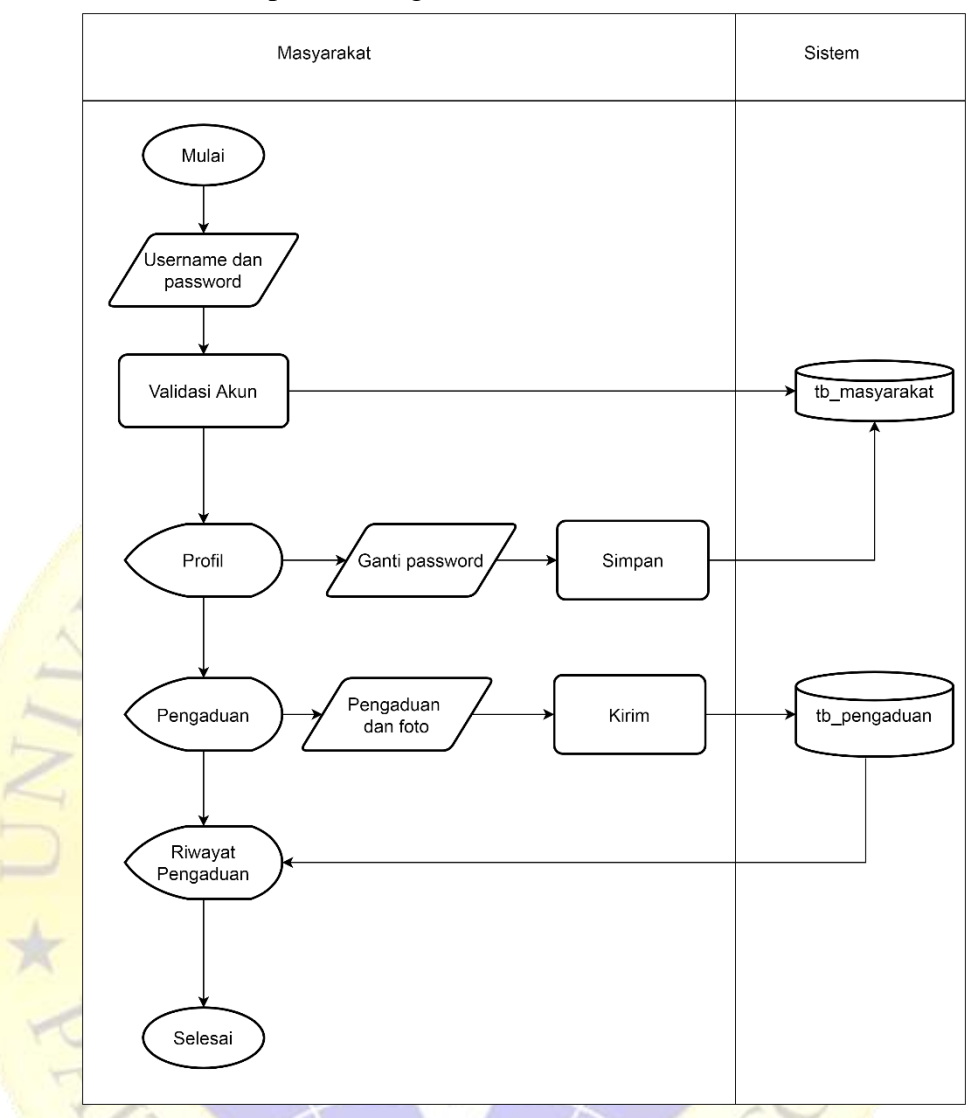

**Gambar 4.2.** Flowchart Aplikasi Pengaduan

b. Data Flow Diagram (DFD)

Data flow diagram (DFD) adalah suatu bagan alur yang menunjukkan bagian alur data pada sistem. Data flow diagram merupakan representasi dari keterkaitan entitas, jenis data, storage dan proses dalam bentuk sistem yang menggambarkan suatu sistem mulai dari gambaran sistem yang paling global sampai gambaran sistem yang terperinci. Dalam penguraian sistem tersebut dikenal dengan beberapa level diantaranya yaitu :

# 1. Context Diagram (DFD level 0)

Diagram Context atau kata lain DFD level 0 menunjukkan relasi antara sistem informasi yang ada dengan entitas yang berkaitan secara global. Berikut *context Diagram* dari Aplikasi Monitoring Pelayanan Mayarakat Desa Sumberanyar Kecamatan Paiton.

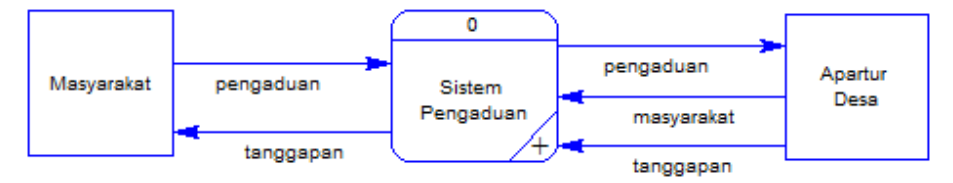

**Gambar 4.3.** Diagram Flow Level 0

2. Bagan berjenjang

Bagan berjenjang adalah sebuah perancangan dari sistem yang menampilkan proses data yang ada pada suatu sistem aplikasi yang jelas dan terstruktur.

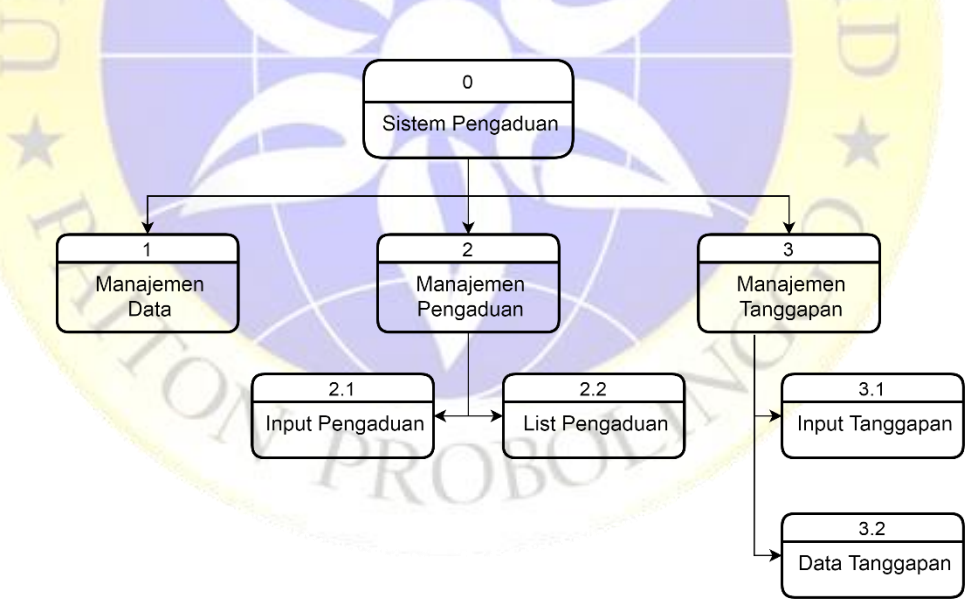

**Gambar 4.4.** Bagan Berjenjang

# 3. Data Flow Diagram Level 1

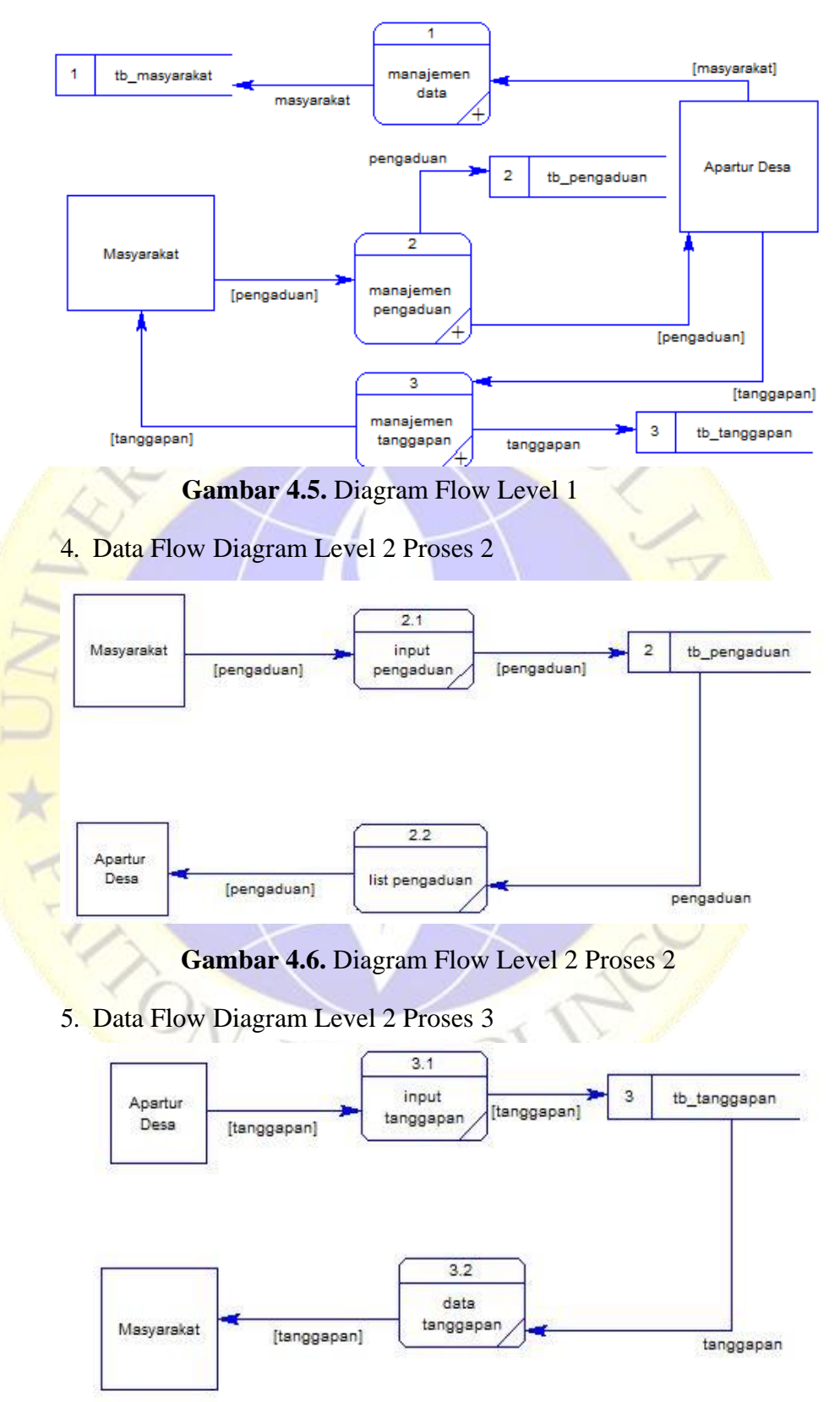

**Gambar 4.7.** Diagram Flow Level 2 Proses 3

# c. Entity Relationship Diagram (ERD)

*Entity Relationship Diagram* (ERD) merupakan gambaran awal dari *database* yang sering digunakan. ERD dikembangkan dari matematika dalam teori himpunan. ERD digunakan dalam pemodelan database relasional. Model ERD berisi komponen entitas dan sekumpulan relasi, setiap komponen terdapat atribut yang mewakili suatu entitas, sehingga bisa diketahui relasi antara entitas dengan atributnya. Selain itu ERD juga mempunyai relasi antar entitas seperti *one to one, one to many dan many to many*. Serta dilengkapi kamus data, sehingga atribut-atribut yang terlibat dapat diketahui secara langsung dimana atribut yang digaris bawahi menjadi kunci atau key).

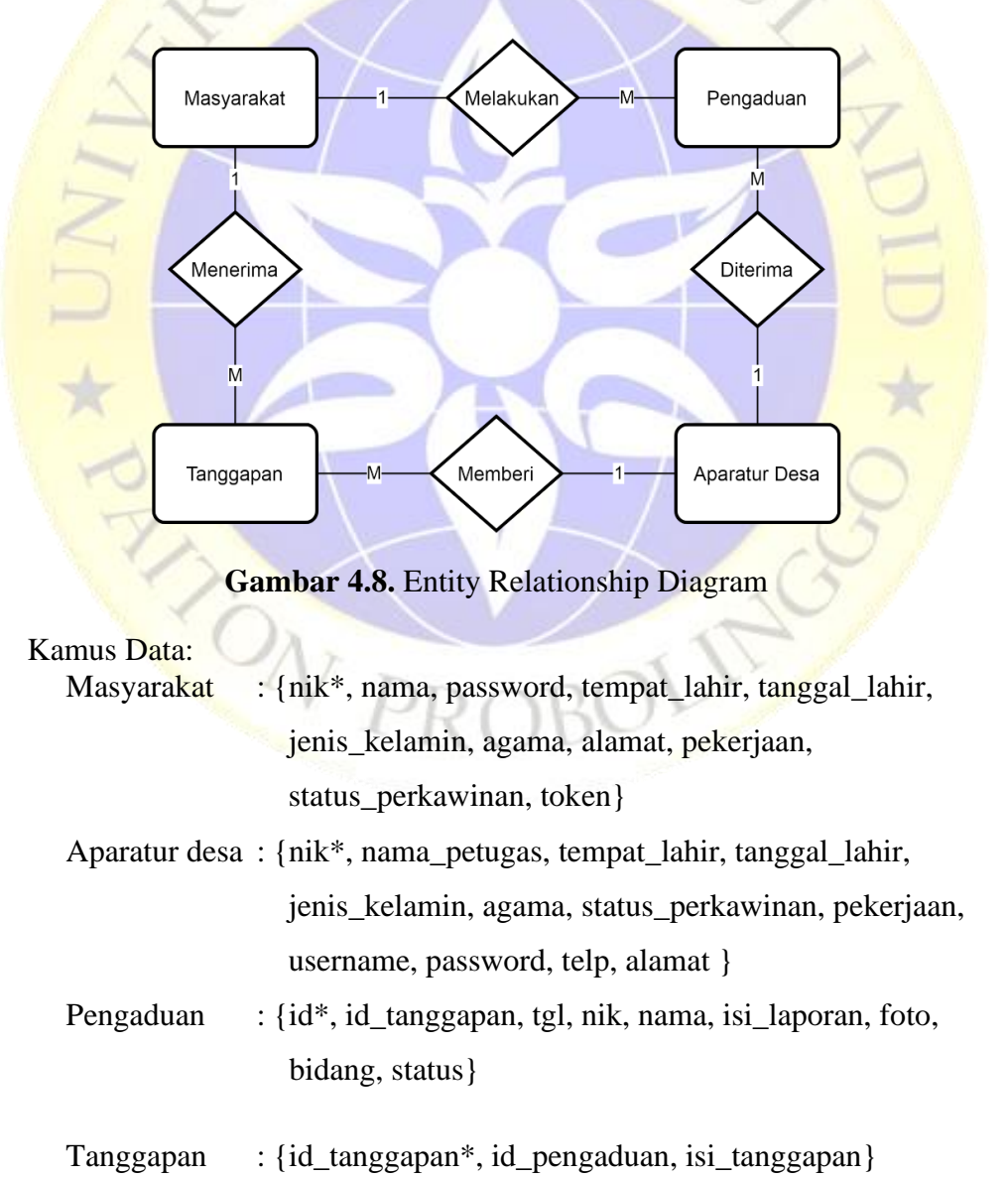

# d. Struktur Database

Tahapan desain database merupakan tahap mendesain database hasil perancangan dari entity relationship diagram yang kemudian ditentukan struktur dari tabel berupa kolom, tipe data, kunci utama dan lain-lain. Berikut adalah struktur tabel database yang akan digunakan.

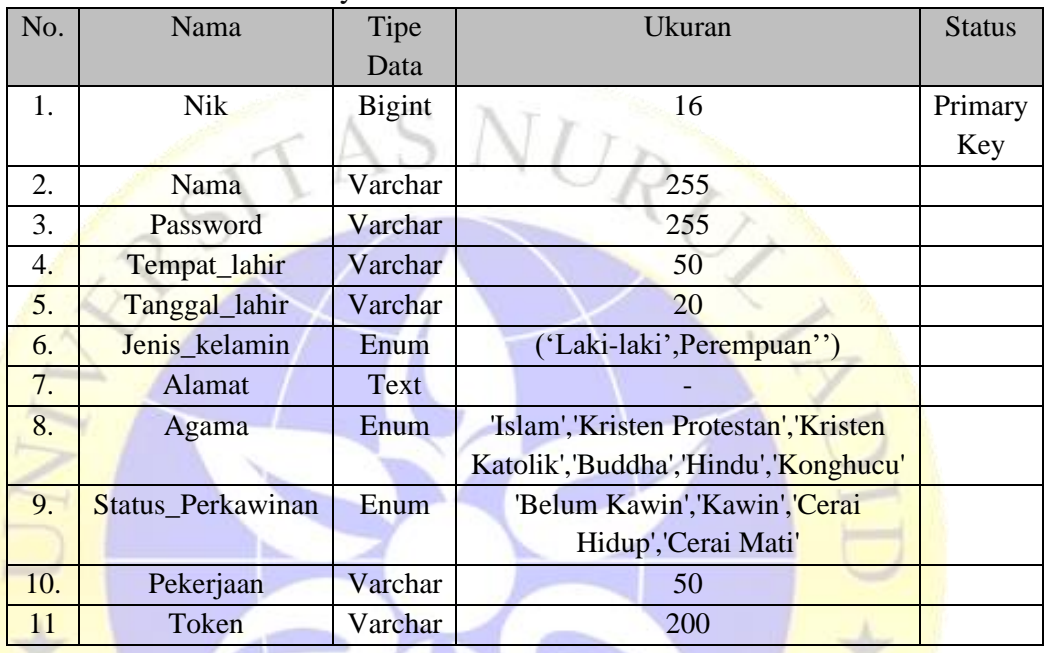

 $\rightarrow$ 

**Tabel 4.1.** Database Masyarakat

# **Tabel 4.2.** Database Aparatur Desa

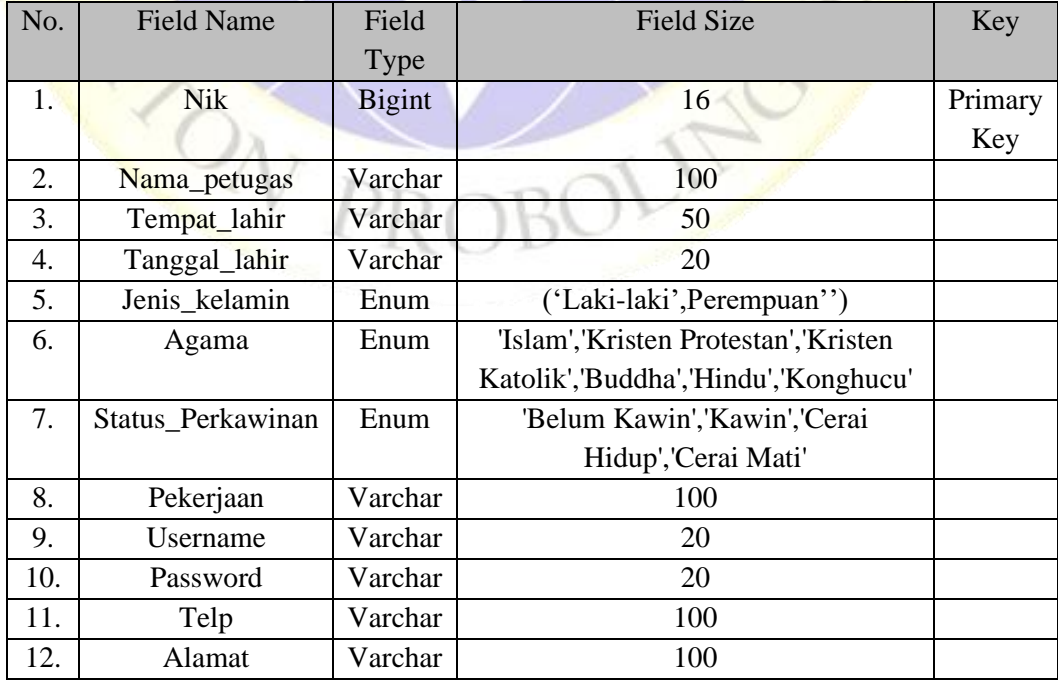

| No. | <b>Field Name</b> | Field Type    | <b>Field Size</b>               | Key     |
|-----|-------------------|---------------|---------------------------------|---------|
| 1.  | Id                | <b>Bigint</b> | 16                              | Primary |
|     |                   |               |                                 | Key     |
| 2.  | Tanggal           | Varchar       | 50                              |         |
| 3.  | Nik               | int           | 20                              | Foreign |
|     |                   |               |                                 | Key     |
| 4.  | Nama              | Varchar       | 50                              |         |
| 5.  | Isi laporan       | Varchar       | 500                             |         |
| 6.  | Foto              | Varchar       | 255                             |         |
| 7.  | Bidang            | Varchar       | 20                              |         |
| 8.  | <b>Status</b>     | Enum          | 'Ditanggapi','Proses','Selesai' |         |
| 9.  | Tanggapan         | Varchar       | 100                             |         |

**Tabel 4.3.** Database Pengaduan

**Tabel 4.4.** Database Tanggapan

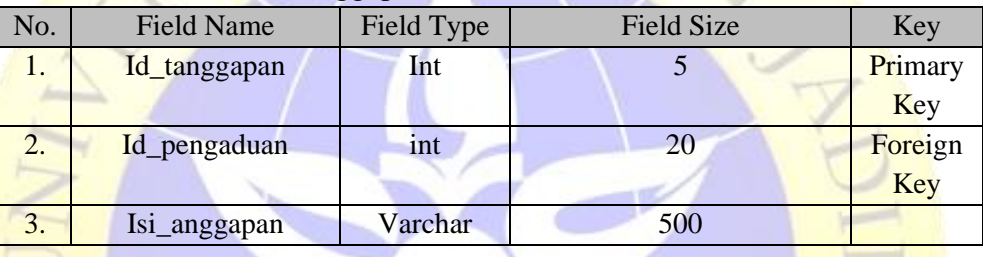

# e. Desain Interface

Desain Interface adalah desain tampilan antar muka program aplikasi. Karena masih berupa desain, maka bisa jadi dalam program sebenarnya terdapat penambahan dan pengurangan, akan tetapi penambahan dan pengurangan tersebut tidak akan terlepas dari fungsi pokok masing-masing prosedur. Maka desain interface diklasifikasikan sebagai berikut**:**

 $R^{\prime}$ 

1) Desain Login

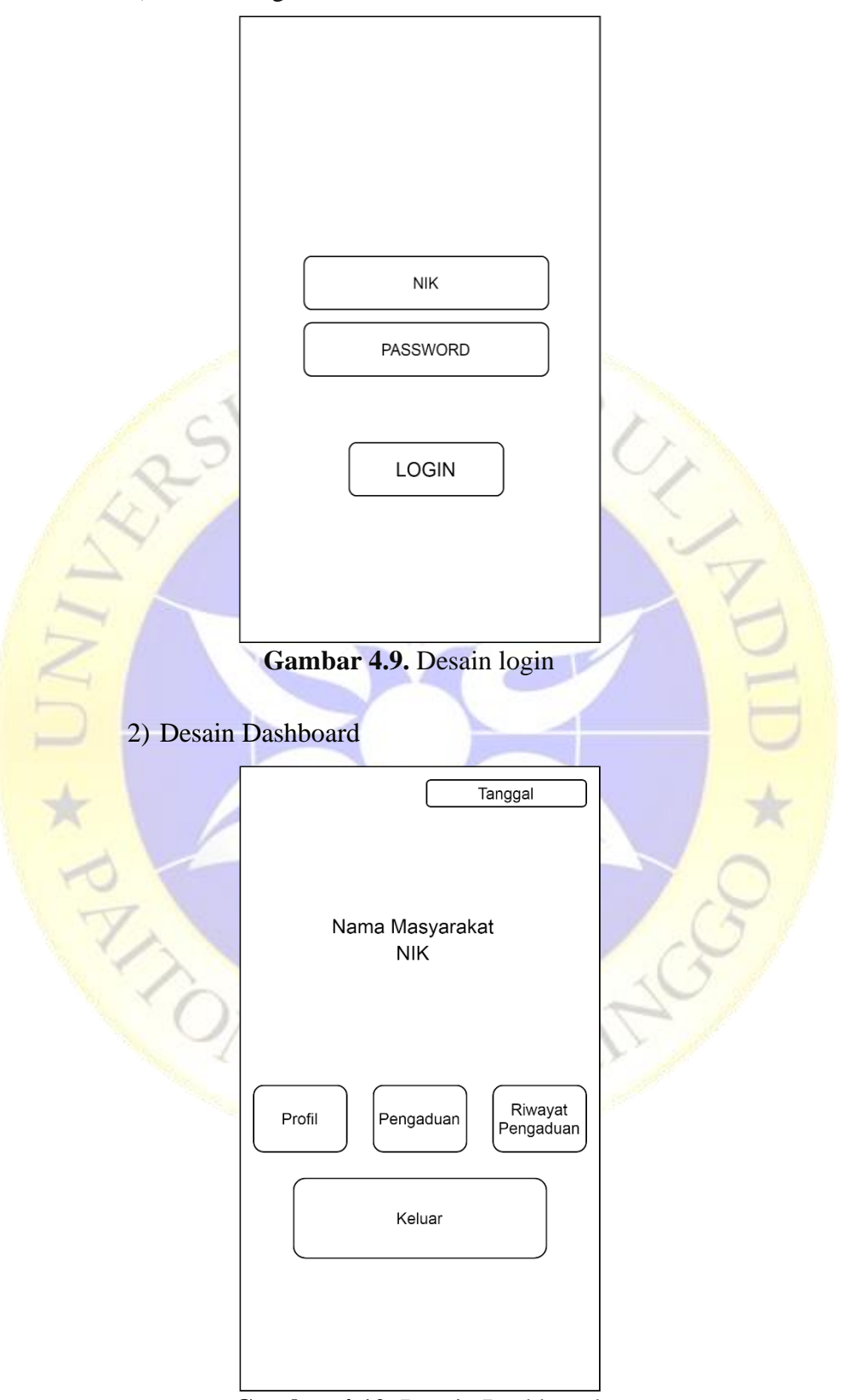

**Gambar 4.10.** Desain Dashboard

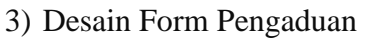

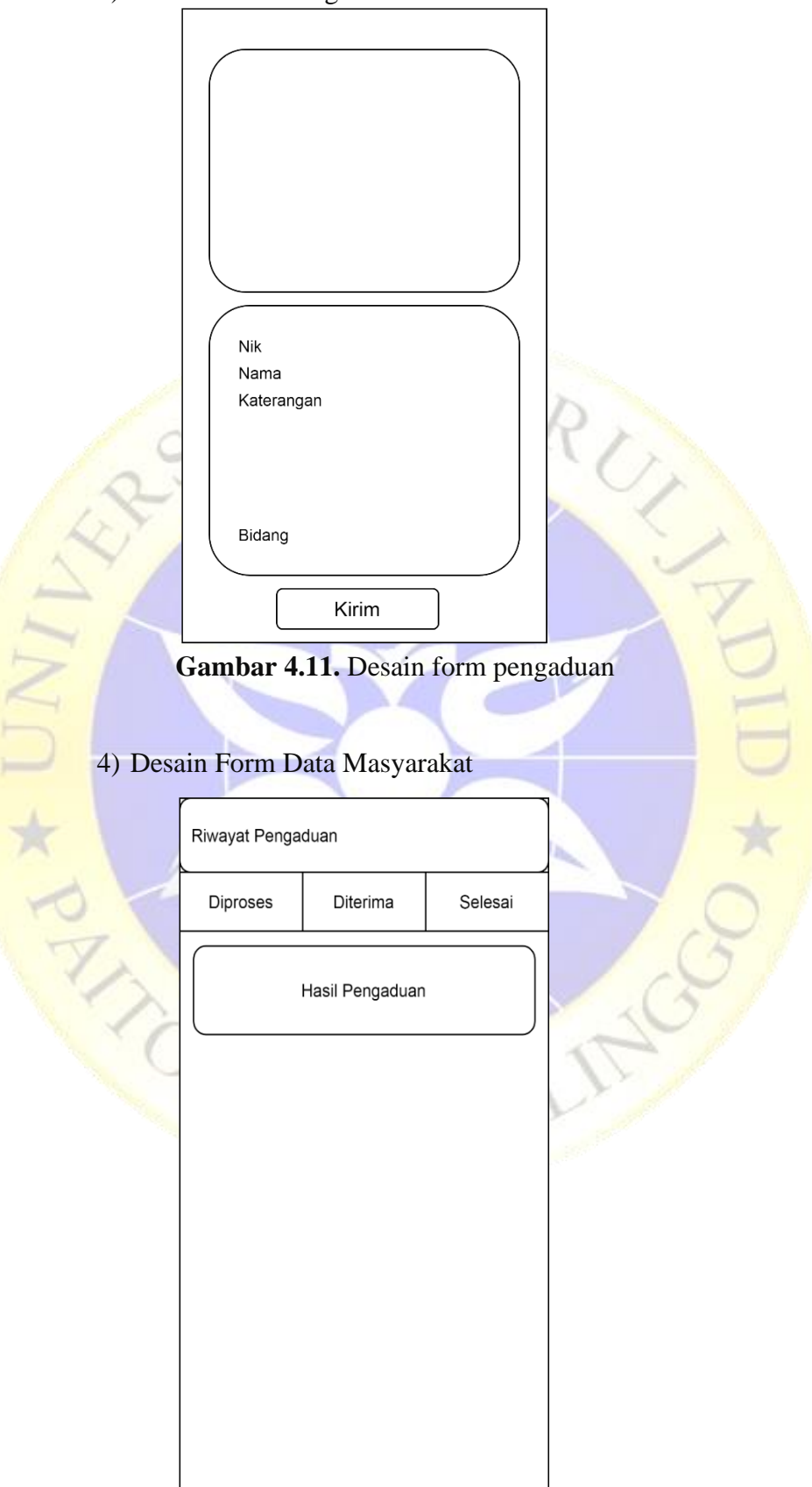

**Gambar 4.12.** Desain riwayat pengaduan

5) Desain Profil

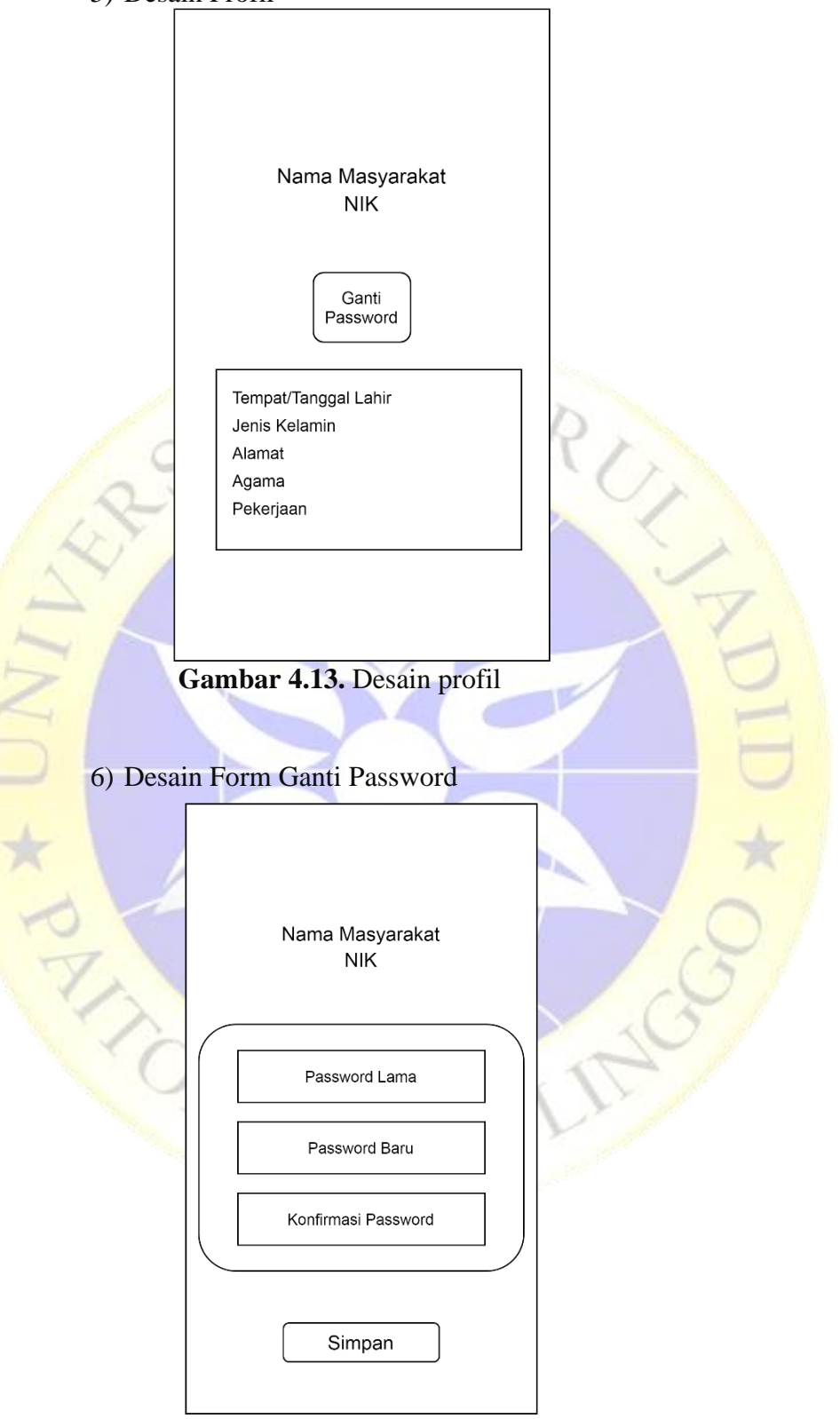

**Gambar 4.14.** Desain Form Ganti Password

# **1.2.3. Implementasi**

Hasil dari pengkodean dihasilkan aplikasi yang bisa digunakan oleh masyarakat sebagai pengguna, berikut hasil dari pengkodean aplikasi.

1. Form login

Masyarakat yang akan menggunakan aplikasi ini dan harus login terlebih dulu sebelum menggunakan sistem ini.

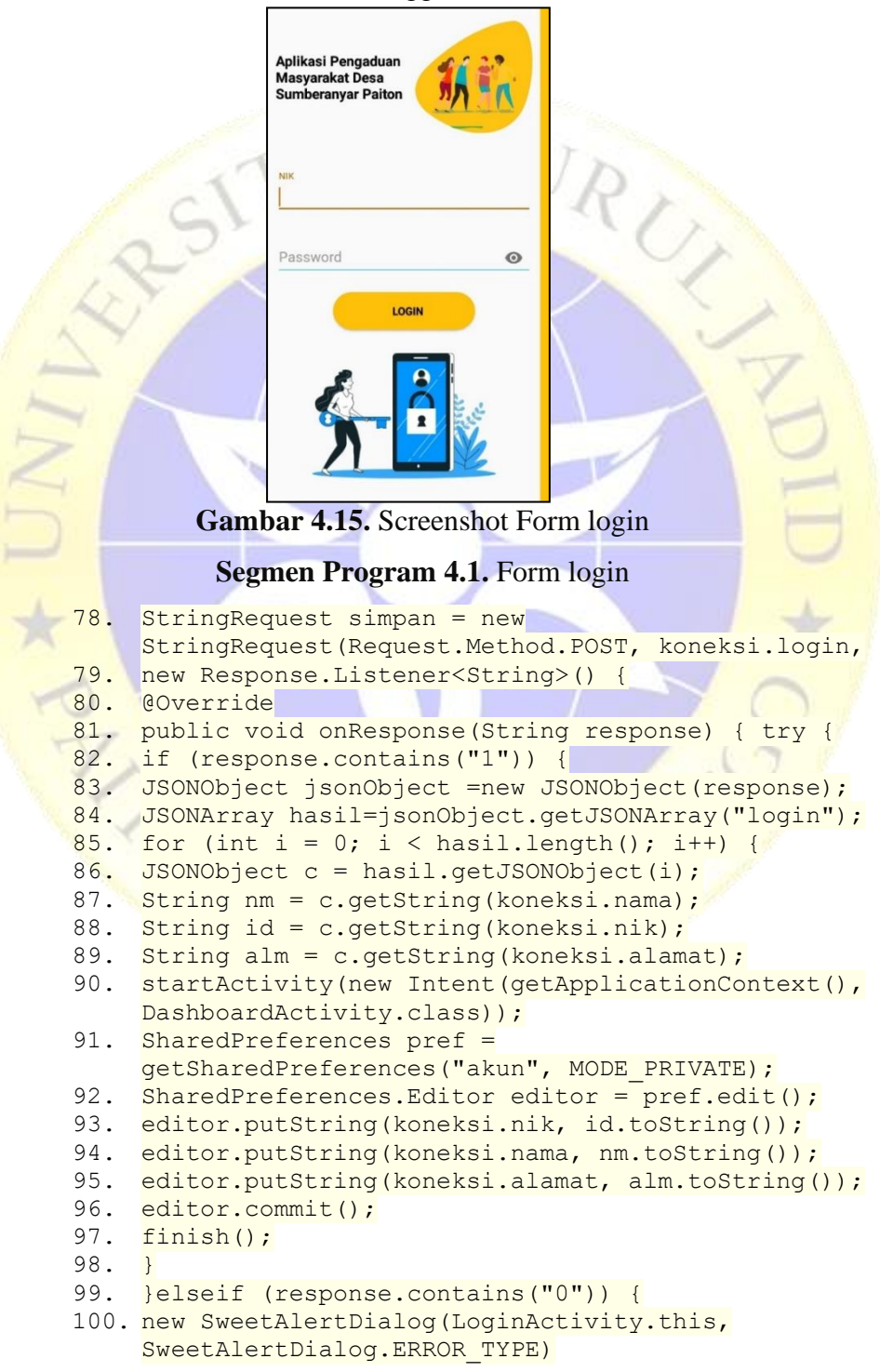

### **Segmen Program 4.2.** Lanjutan form login

```
101. .setTitleText("Oops...")
 102. .setContentText("NIK atau Password anda salah!")
 103. .show();
 104. }
 105. }catch (JSONException e) {
 106. e.printStackTrace(); }
 107. }
 108. }, new Response.ErrorListener() {
 109. @Override
  110. public void onErrorResponse(VolleyError error) {
  111. Log.e("Pengaduan", "onErrorResponse: " + 
      error.getMessage());
 112. }
 113. \{\}114. @Override
 115. protected Map<String, String> getParams() throws 
      AuthFailureError {
 116. Map<String, String> param = new HashMap<>();
 117. param.put(koneksi.nik, ur);
 118. param.put(koneksi.password, pw);
 119. param.put ("token", token);
120. return param;
 121. }
 122. };
 123. RequestQueue requestQueue = 
      Volley.newRequestQueue(getApplicationContext());
 124. requestQueue.add(simpan);
```
2. Dashboard

 $\overline{\mathcal{L}}$ 

Dashboard adalah adalah form yang menampilkan fitur-fitur yang

ada dalam sistem ini.

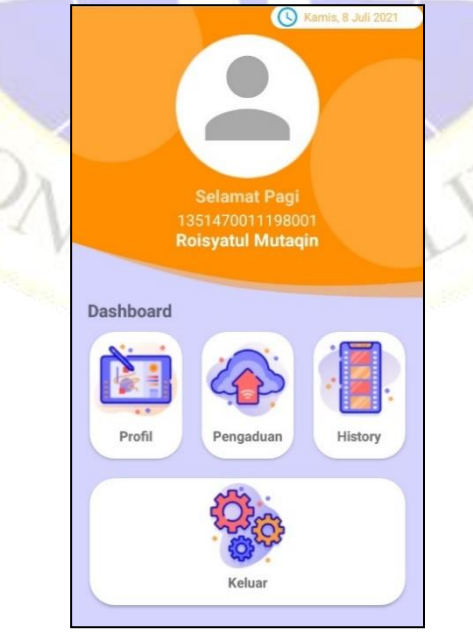

**Gambar 4.16.** Screenshot Dashboar

#### **Segmen Program 4.3.** Dashboard

- 1. case R.id.cv profil:
- 2. Intent pro=new Intent (DashboardActivity.this,
	- ProfilActivity.class);
- 3. startActivity(pro);
- 4. break;<br>5. case R.i
- case R.id.cv pengaduan:
- 6. Intent pen=new Intent(DashboardActivity.this,
- PengaduanActivity.class);
- 7. pen.putExtra(koneksi.tgl, tgll);
- 8. startActivity(pen);
- 9. break;
- 10. case R.id.cv\_history:<br>11. Intent his=new Inte
	- Intent his=new Intent(DashboardActivity.this,
	- HistoryActivity.class);
- 12. startActivity(his);<br>13. break; break;
- 14. case R.id.cv keluar:
- 15. Intent keluar = new Intent(DashboardActivity.this, LoginActivity.class);
- 16. startActivity(keluar);
- 17. SharedPreferences pref =
	- getSharedPreferences("akun", MODE PRIVATE);
- 18. SharedPreferences.Editor editor = pref.edit();
- 19. editor.putString(koneksi.nik, "0");
- 20. editor.commit();
- 21. finish();<br>22. break; break;

# 3. Profil

 $\curvearrowright$ 

Profil adalah layout yang akan menampilkan data dari masyarakat sesuai login dari masyarakat. Data yang telah tersimpan di database akan di tampilkan pada menu profil.

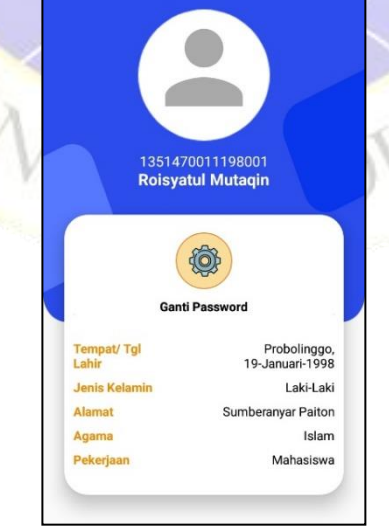

 **Gambar 4.17.** Screenshot Profil

#### **Segmen Program 4.4.** Profil

```
125. final StringRequest list = new
     StringRequest(Request.Method.POST, koneksi.profil,
126. new Response.Listener<String>() {
127. @Override
128. public void onResponse(String response) {
129. Log.e("complaint", "onResponse: "+response);
130. try {
131. JSONObject jsonObject =new JSONObject(response);
132. JSONArray hasil=jsonObject.getJSONArray("Hasil");
133. for (int i = 0; i <hasil.length() ; i++) {
134. JSONObject c=hasil.getJSONObject(i);
135. String tgl=c.getString(koneksi.tanggal);
136. String tempat=c.getString(koneksi.tempat);<br>137. String jk=c.getString(koneksi.jenis kelami
        String jk=c.getString(koneksi.jenis kelamin);
138. String agama=c.getString(koneksi.agama);
139. String pekerjaan=c.getString(koneksi.pekerjaan);
140. String alamat=c.getString(koneksi.alamat);
141. if (jk.equals("L")){
142. tjk.setText("Laki-Laki");
143. }else if(jk.equals("P")){<br>144. tjk.setText("Perempuan
             tjk.setText("Perempuan");
145. }
        String ttl=tempat+", "+tgl;
147. ttgl.setText(ttl);
148. tagama.setText(agama);
149. tpekerjaan.setText(pekerjaan);<br>150. talamat.setText(alamat);
        talamat.setText(alamat);
151. }
152. }catch (JSONException e) {
153. e.printStackTrace();
154. }
155. }
156. }, new Response.ErrorListener() {
157. @Override
158. public void onErrorResponse(VolleyError error) {
159. Log.e("complain", "onErrorResponse: 
    "+error.getMessage() );
160. }
161.}){
162. @Override
163. protected Map<String, String> getParams() throws 
     AuthFailureError {
                            ٧L
164. Map<String, String> param=new HashMap<>();
165. param.put("nik",nik);
166. return param;
167. }
168. };
169. RequestQueue requestQueue= 
     Volley.newRequestQueue(getApplicationContext());
170. requestQueue.add(list);
```
#### 4. Form Pengaduan

Form pengaduan digunakan masyarakat untuk melakukan pengaduan atau aspirasi ke desa sumberanyar kecamatan paiton.

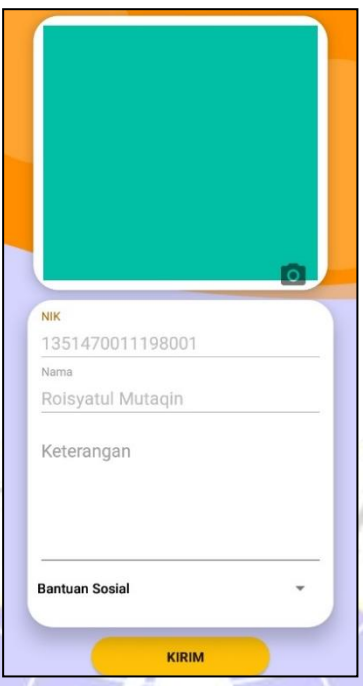

**Gambar 4.18.** Screenshot form Pengaduan

**Segmen Program 4.5.** Form pengaduan

```
142. final ProgressDialog progressDialog = new 
     ProgressDialog(this);
143. progressDialog.setMessage("Mengirim data.
144. progressDialog.show();
145. String bid=bidang.getSelectedItem().toString();
146. StringRequest simpan = new 
     StringRequest(Request.Method.POST, 
     koneksi.pengaduan,
147. new Response.Listener<String>() {
148. @Override
149. public void onResponse(String response) {
150. progressDialog.dismiss();
151. Log.e("pengaduan", "onResponse: " + response);
152. new SweetAlertDialog(PengaduanActivity.this, 
     SweetAlertDialog.SUCCESS_TYPE)
153. .setTitleText("Data Terkirim")
154. .setContentText("Pengaduan Anda Telah Terkirim!")
155. .setConfirmText("Ok")
156. . setConfirmClickListener(new
     SweetAlertDialog.OnSweetClickListener() {
157. @Override
158. public void onClick(SweetAlertDialog sDialog) {
159. Intent hc=new Intent(PengaduanActivity.this, 
     DashboardActivity.class);
160. startActivity(hc);
161. finish();
162. }
163. })
164. .show();
165. }
166. }, new Response.ErrorListener() {
167. @Override
168. public void onErrorResponse(VolleyError error) {
```
#### **Segmen Program 4.6.** Lanjutan Form pengaduan

```
169. Log.e("Pengaduan", "onErrorResponse: " +
      error.getMessage());
 170. }
 171. }) {
 172. @Override
 173. protected Map<String, String> getParams() throws 
      AuthFailureError {
 174. Map<String, String> param = new HashMap<>();
 175. param.put(koneksi.nik, nik);
 176. param.put(koneksi.nama, nama);
 177. param.put(koneksi.tgl,date);
 178. param.put(koneksi.alamat, alamat);
 179. param.put(koneksi.isi, 
      keterangan.getText().toString());
 180. param.put(koneksi.bidang, bid);
 181. param.put(koneksi.gambar, imageTostring(bitmap));
 182. return param;
 183. }
 184. };185. RequestQueue requestQueue = 
      Volley.newRequestQueue(getApplicationContext());
186. requestQueue.add(simpan);
```
5. Riwayat Pengaduan

RAN

Riwayat pengaduan digunakan oleh masyarakat untuk melihat hasil

dari pengaduan yang dilakukan.

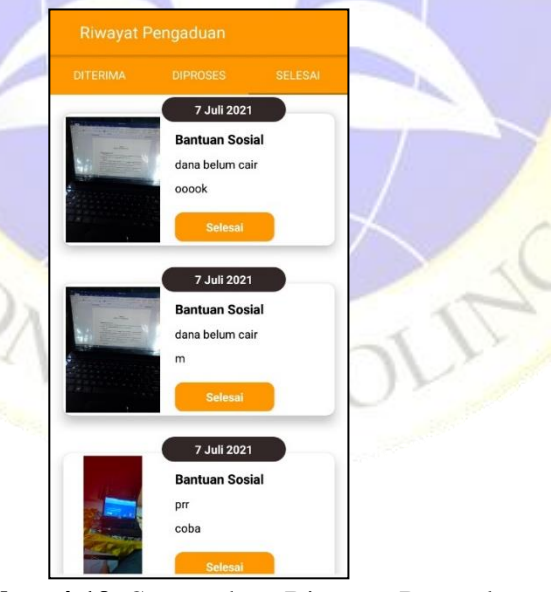

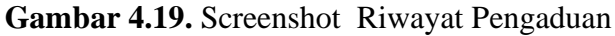

**Segmen Program 4.7.** Riwayat Pengaduan

- 67. final StringRequest list = new StringRequest(Request.Method.POST, koneksi.list\_proses,
- 68. new Response.Listener<String>() {
- 69. @Override

### **Segmen Program 4.8.** Lanjutan Riwayat Pengaduan

```
70. public void onResponse(String response) {
  71. Log.e("complaint", "onResponse: " + response);
  72. try {
  73. JSONObject jsonObject = new JSONObject(response);
  74. JSONArray hasil = jsonObject.getJSONArray("Hasil");
  75. tampil.clear();
  76. for (int i = 0; i < hasil.length(); i++) {
  77. JSONObject c = hasil.getJSONObject(i);
  78. String tgl = c.getString(koneksi.tgl);
  79. String ket = c.getString(koneksi.isi);
  80. String kategori = c.getString(koneksi.bidang);
  81. String status = c.getString(koneksi.status);
  82. String gambar = c.getString(koneksi.gambar);
  83. String tanggap = c.getString(koneksi.tanggapan);
  84. if 
     (c.getString(koneksi.status).equals("Ditanggapi")) {
  85. warna = H = B3AF1A1A";
  86. } else if 
     (c.getString(koneksi.status).equals("Proses")) {
  87. warna = "#B303A9F4";
 88. } else if
       (c.getString(koneksi.status).equals("Selesai")) {
  89. warna = "#FF9800";
 90. }
  91. HashMap<String, String> map = new HashMap<String, 
      String>();
  92. map.put(koneksi.tanggal, tgl);
  93. map.put(koneksi.isi, ket);
 94. map.put(koneksi.bidang, kategori);
  95. map.put(koneksi.status, status);
96. map.put(koneksi.gambar, gambar);<br>97. map.put(koneksi.tanggapan, tangg
  97. map.put(koneksi.tanggapan, tanggap);<br>98. map.put("warna", warna);
          map.put("warna", warna);
99. tampil.add(map);
 100. }
101. adapter = new adapter(getActivity(), tampil);
 102. rv.setAdapter(adapter);
103. } catch (JSONException e) {
 104. e.printStackTrace();
 105. }
 106. }
 107. }, new Response.ErrorListener() {
 108. @Override
 109. public void onErrorResponse(VolleyError error) {
  110. Log.e("complain", "onErrorResponse: " + 
      error.getMessage());
  111. }
  112. }) {
  113. @Override
  114. protected Map<String, String> getParams() throws
      AuthFailureError {
  115. Map<String, String> param = new HashMap<>();
  116. param.put(koneksi.nik, nik .toString());
  117. return param;
  118. }
  119.};
```
#### **Segmen Program 4.9.** Lanjutan 2 Riwayat Pengaduan

```
120. RequestQueue requestQueue = 
    Volley.newRequestQueue(getActivity());
121. requestQueue.add(list);
```
6. Form Password

Form gani password bisa masyarakat gunakan untuk mengganti password akun, agar tidak sembarangan orang bisa masuk menggunakan akun orang lain.

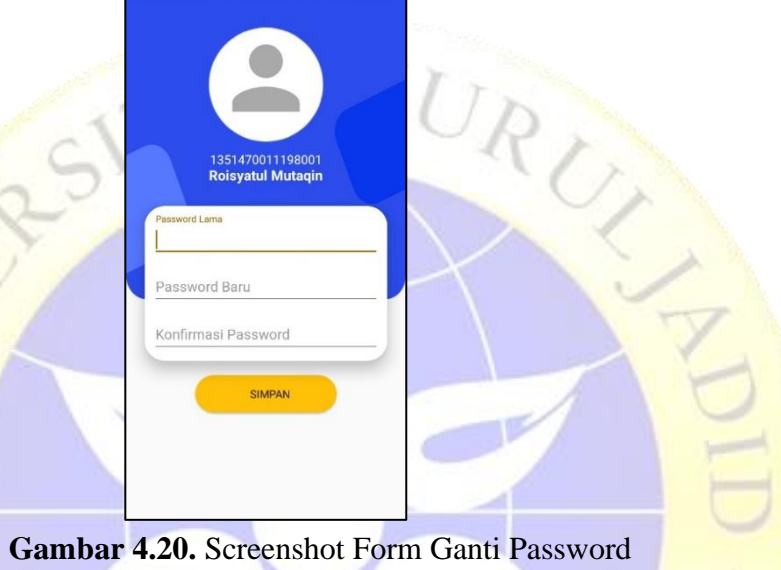

# **Segmen Program 4.10.** Form ganti password

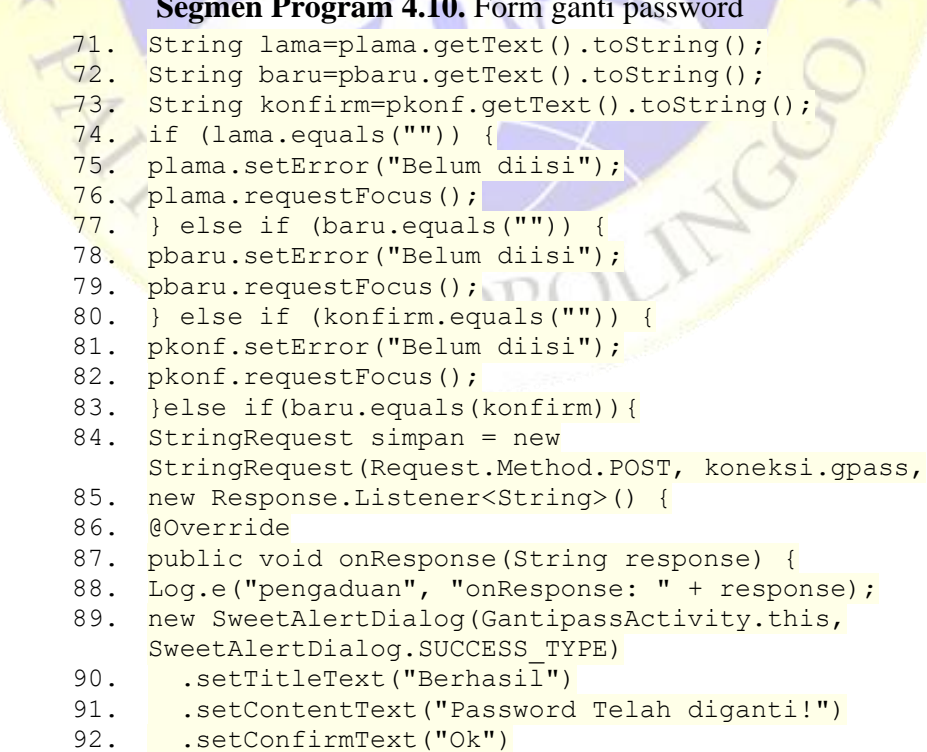

## **Segmen Program 4.11.** Lanjutan Form ganti password

```
93. . setConfirmClickListener(new
     SweetAlertDialog.OnSweetClickListener() {
94. @Override<br>95. <mark>public yo</mark>
    public void onClick(SweetAlertDialog sDialog) {
96. Intent hc = new Intent (GantipassActivity.this,
     DashboardActivity.class);
97. startActivity(hc);
98. }
99. })
100. .show();
101. }
102. }, new Response.ErrorListener() {
103. @Override
104. public void onErrorResponse(VolleyError error) {
105. Log.e("Pengaduan", "onErrorResponse: " + 
     error.getMessage());
106. }
107. }) {
108. @Override
109. protected Map<String, String> getParams() throws 
    AuthFailureError {
110. Map<String, String> param = new HashMap<>();
111. param.put(koneksi.nik, nik);
112. param.put(koneksi.plama, lama);
113. param.put(koneksi.pbaru, baru);
114. return param;
115. }
116. };
117. RequestQueue requestQueue = 
     Volley.newRequestQueue(getApplicationContext());
118. requestQueue.add(simpan);
```
7. Notifikasi

Notifikasi akan muncul ketika aparture desa menanggapi atau menyelesaikan pengaduan yang dilakukan masyarakat.

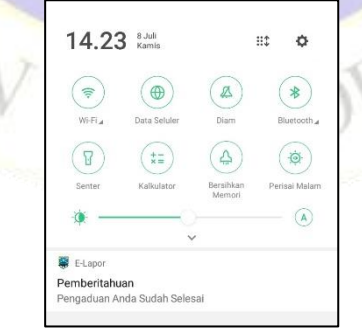

**Gambar 4.21.** Screenshot notifikasi

**Segmen Program 4.12.** PHP notifikasi

```
66. \frac{1}{2}notif = $this->M_all->tampilnotif($id);
67. foreach ($notif->result_array() as $pp) {
68. $tokens[]=$pp['token'];
69. }
70. $url = 'https://fcm.googleapis.com/fcm/send';
```
#### **Segmen Program 4.13.** Lanjutan PHP notifikasi

```
71. \frac{5 \text{msg}}{2} = \frac{2 \text{msg}}{2}72. (
73. 'body' => "Pengaduan Anda Sudah Ditanggapi",
74. 'title' => "Pemberitahuan",
75. 'sound' => 'default'
 76. );
 77. $fields = array
78. (<br>79. r'registration ids' => $tokens,
80. Inotification' => $msg
81. );
82. $heads = array(83. 'Authorization: key = AAAAuG7-
      HiI:APA91bG8CL8OtAIn1SWuokKM5NrC38BhPqq1p3KYm1ksoVZS
      6ZKFUBRhBpLilidXeDq8pShf039skiqaB2DFsyN4dDrpgKYhHANk
      eNPCtNKZv2uwXlkmoXefjlzOU7SIIt4XHD_QbAGb',
 84. 'Content-Type: application/json'
85. );
 86. \frac{5ch}{cm} = \text{curl}\text{init}.
 87. curl setopt($ch, CURLOPT URL, $url);
88. curl_setopt($ch, CURLOPT_POST, true);
89. curl_setopt($ch, CURLOPT_HTTPHEADER, $headers);
 90. curl_setopt($ch, CURLOPT_RETURNTRANSFER, true);
 91. curl_setopt ($ch, CURLOPT_SSL_VERIFYHOST, 0);
 92. curl setopt($ch, CURLOPT SSL VERIFYPEER, false);
 93. curl setopt($ch, CURLOPT POSTFIELDS,
     json_encode($fields));
 94. $result = curl exec(\$ch);95. if ($result === FALSE) {
 96. die('Curl failed: ' . curl error($ch));
97. }
           Sale
98. curl close($ch);
 99. echo "<script>";
100. echo "alert('Pengaduan Berhasil Ditanggapi')";
101. echo "</script>";
102. redirect('kelola','refresh');
 103. return $result;
```
# **1.2.4.Hasil Uji**

Pengujian aplikasi yang dilakukan oleh peneliti ada 2, yaitu pengujian blackbox atau internal dan pengujian eksternal yang menggunakan kuesioner sebagai media untuk pengujian. Berikut hasil pengujian internal dan eksternal.

1. Pengujian Black Box

Tabel 4.5 merupakan hasil pengujian internal *Black Box* yang diuji oleh langsung oleh dosen Universitas Nurul Jadid, bapak Fathur Rizal, M.Kom selaku dosen mata kuliah android.

| Unit Uji<br>Masukan/<br>No. |        |                    | Hasil yang diharapkan | Kesesuaian |       |
|-----------------------------|--------|--------------------|-----------------------|------------|-------|
|                             |        | Kondisi            |                       | Ya         | Tidak |
| $\mathbf{1}$                | Login  | Akses untuk        | - Jika nik dan        |            |       |
|                             |        | menuju ke          | password sesuai       |            |       |
|                             |        | dashboard          | maka program akan     | ✓          |       |
|                             |        |                    | melanjutkan ke        |            |       |
|                             |        |                    | menu utama.           |            |       |
|                             |        |                    | - Jika tidak sesuai   |            |       |
|                             |        |                    | maka program tidak    |            |       |
|                             |        |                    | akan melanjutkan ke   |            |       |
|                             |        |                    | menu utama.           |            |       |
| $\overline{2}$              | Dashbo | Profil             | Menampilkan data      |            |       |
|                             | ard    |                    | masyarakat yang       |            |       |
|                             |        |                    | berhasil login        |            |       |
|                             |        | Pengaduan          | - Menampilkan form    |            |       |
|                             |        |                    | pengaduan yang        |            |       |
|                             |        |                    | akan dikirim ke       |            |       |
|                             |        |                    | aparature desa.       |            |       |
|                             |        | Hisroty            | Menampilkan hasil     |            |       |
|                             |        |                    | pengaduan dari        |            |       |
|                             |        |                    | masyarakat            |            |       |
| $\overline{3}$              | Profil | Ganti              | Menampilkan Form      |            |       |
|                             |        | Password           | untuk mengganti       |            |       |
|                             |        |                    | password              |            |       |
| 4                           | Log    | <b>Akses untuk</b> | Dapat menutup         |            |       |
|                             | Out    | menutup            | program (kembali      |            |       |
|                             |        | program            | ke menu login)        |            |       |
|                             |        |                    |                       |            |       |

**Tabel 4.5.** Pengujian Internal Blackbox

# 2. Hasil Kuesioner

Pada pengujian eksternal yang dilakukan dengan cara membagikan kuesioner yang di ujikan langsung kepada masyarakat desa sumberanyar kecamatan paiton. Peneliti perhitungan dengan skala likert yang digunakan untuk mengukur persepsi, sikap atau pendapat masyarakat melalui angket dan sering digunakan dalam riset yang berupa survei. Pada pengujian Aplikasi Sistem Informasi Pengaduan Masyarakat Desa Sumberanyar Kecamatan Paiton dilakukan kepada 15 masyarakat desa sumberanyar. Tabel 4.6 merupakan hasil kuesioner yang telah peneliti lakukan :

**Tabel 4.6.** Kuesioner

|  | No.            | Pertanyaan                                                                                                    | Hasil Uji |                |                |            |
|--|----------------|----------------------------------------------------------------------------------------------------|-----------|----------------|----------------|------------|
|  |                |                                                                                                    | <b>SB</b> | B              | TB             | <b>STB</b> |
|  | $\mathbf{1}$   | Apakah aplikasi ini<br>dibutuhkan?                                                                                                  | 9         | $\overline{4}$ | $\overline{2}$ |            |
|  | $\overline{2}$ | Apakah aplikasi pengaduan ini<br>bisa mempermudah dalam<br>melakukan proses pengaduan<br>ke desa?                                   | 12        | 3              |                |            |
|  | 3              | Apakah aplikasi ini<br>memberikan informasi kepada<br>masyarakat tentang pengaduan<br>yang dilakukan secara efektif<br>dan efisien? | 8         | 4              | 3              |            |
|  | 4              | Apakah aplikasi pengaduan ini<br>membantu masyarakat desa<br>sumberanyar?                                                           | 8         | 5              |                |            |
|  | 5              | Apakah aplikasi pengaduan<br>ini sudah layak untuk<br>digunakan?                                                                    | 11        | 3              | 1              |            |
|  | 6              | Apakah desain tampilan<br>aplikasi dapat digunakan<br>dengan mudah (user friendly)<br>atau tidak?                                   | 12        |                |                |            |
|  |                | Apakah fungsi-fungsi yang<br>digunakan sudah sesuai<br>dengan kebutuhan atau tidak?                                                 | 12        | $\overline{2}$ |                |            |

Seperti yang sudah dijelaskan pada BAB III pada poin pengujian eksternal yang menggunakan skala likert, berikut adalah hasil perhitungan hasilnya.

1. Bobot nilai setiap skala

| <b>Tabel To 18</b> Reterangan dan bobot mian |                           |                    |  |  |  |
|----------------------------------------------|---------------------------|--------------------|--|--|--|
| N <sub>0</sub>                               | Keterangan                | <b>Bobot Nilai</b> |  |  |  |
|                                              | $SB =$ Sangat Baik        |                    |  |  |  |
| 2                                            | $B = Baik$                |                    |  |  |  |
| 3                                            | $TB = Tidak Baik$         |                    |  |  |  |
|                                              | $STB =$ Sangat Tidak Baik |                    |  |  |  |

**Tabel 4. 7.** keterangan dan bobot nilai

2. Nilai I (Rentang jarak) dan interpretasi persen

 $I = 100 /$  jumlah likert

 $I = 100 / 4 = 25$ 

Jadi, nilai interval jarak yaitu 0% (terendah) hingga 100% (tertinggi) adalah sebanyak 25.

**Tabel 4.8.** Persentase skor interval

| N <sub>0</sub> | Keterangan                | Persentase penilaian |
|----------------|---------------------------|----------------------|
|                | $STB =$ Sangat Tidak Baik | $0\% - 25\%$         |
| $2 -$          | $TB = Tidak Baik$         | $26\% - 50\%$        |
|                | $B = Baik$                | $51\% - 75\%$        |
|                | $SB =$ Sangat Baik        | 76% - 100%           |

3. Penghitungan hasil jawaban responden

Y (skor tertinggi) dan X (skor terendah), untuk item penilaian sebagai berikut:

- $Y =$ skor tertinggi likert x jumlah responden
	- $= 4 \times 15 = 60$
- $X =$ skor terendah likert x jumlah responden

$$
= 1 \times 15 = 15
$$

• Pertanyaan 1

 $\frac{1}{\lambda}$ 

- 1. Menjawab  $SB = 9 \times 4 = 36$
- 2. Menjawab  $B = 4 \times 3 = 12$
- 3. Menjawab TB =  $2 \times 2 = 4$
- 4. Menjawab STB =  $0 \times 1 = 0$

Total =  $36 + 12 + 4 + 0 + 0 = 52$ 

- Pertanyaan 2
	- 1. Menjawab  $SB = 12 \times 4 = 48$
	- 2. Menjawab B =  $3 \times 3 = 9$
	- 3. Menjawab TB =  $0 \times 2 = 0$
	- 4. Menjawab STB =  $0 \times 1 = 0$

Total =  $48 + 9 + 0 + 0 + 0 = 57$ 

# • Pertanyaan 3

- 1. Menjawab  $SB = 8 \times 4 = 32$
- 2. Menjawab  $B = 4 x 3 = 12$
- 3. Menjawab TB =  $3 \times 2 = 6$
- 4. Menjawab STB =  $0 \times 1 = 0$

Total =  $32 + 12 + 6 + 0 + 0 = 50$ 

# • Pertanyaan 4

- 1. Menjawab  $SB = 8 \times 4 = 32$
- 2. Menjawab  $B = 5 \times 3 = 15$
- 3. Menjawab TB =  $2 \times 2 = 4$
- 4. Menjawab STB =  $0 \times 1 = 0$

Total =  $32 + 15 + 4 + 0 + 0 = 51$ 

# Pertanyaan 5

- 1. Menjawab  $SB = 11 \times 4 = 44$
- 2. Menjawab  $B = 3 \times 3 = 9$
- 3. Menjawab TB =  $1 \times 2 = 2$
- 4. Menjawab STB =  $0 \times 1 = 0$ 
	- Total =  $44 + 9 + 2 + 0 + 0 = 55$

# Pertanyaan 6

 $\frac{1}{\star}$ 

- 1. Menjawab  $SB = 12 \times 4 = 48$
- 2. Menjawab  $B = 0 x 3 = 0$
- 3. Menjawab TB =  $3 \times 2 = 6$
- 4. Menjawab  $STB = 0 \times 1 = 0$ Total =  $48 + 0 + 6 + 0 + 0 = 54$
- Pertanyaan 7
	- 1. Menjawab  $SB = 12 \times 4 = 48$
	- 2. Menjawab  $B = 2 x 3 = 6$
	- 3. Menjawab TB =  $1 \times 2 = 2$
	- 4. Menjawab STB =  $0 \times 1 = 0$

Total =  $48 + 6 + 2 + 0 + 0 = 56$ 

- 4. Presentase jawaban responden
	- Pertanyaan 1

Total skor / Y x  $100 = 52 / 60$  x  $100 = 86,67\%$ 

Dari perhitungan diatas, dapat disimpulkan sebanyak 86,67% dari 15 responden menyatakan sangat baik.

• Pertanyaan 2

Total skor / Y x  $100 = 57 / 60$  x  $100 = 95%$ 

Dari perhitungan diatas, dapat disimpulkan sebanyak 95% dari 15 responden menyatakan sangat baik.

• Pertanyaan 3

Total skor / Y x  $100 = 50 / 60$  x  $100 = 83,33\%$ 

Dari perhitungan diatas, dapat disimpulkan sebanyak 83,33% dari 15 responden menyatakan sangat baik.

• Pertanyaan 4

Total skor / Y x  $100 = 51 / 60$  x  $100 = 85%$ 

Dari perhitungan diatas, dapat disimpulkan sebanyak 85% dari 15 responden menyatakan sangat baik.

• Pertanyaan 5

NU \* PP

Total skor / Y x  $100 = 55 / 60$  x  $100 = 91,67%$ 

Dari perhitungan diatas, dapat disimpulkan sebanyak 91,67% dari 15 responden menyatakan sangat baik.

• Pertanyaan 6

Total skor / Y x  $100 = 54 / 60$  x  $100 = 90\%$ 

Dari perhitungan diatas, dapat disimpulkan sebanyak 90% dari 15 responden menyatakan sangat baik.

• Pertanyaan 7

Total skor / Y x  $100 = 56 / 60$  x  $100 = 93,33\%$ 

Dari perhitungan diatas, dapat disimpulkan sebanyak 93,33% dari 15 responden menyatakan sangat baik.

Dari pengujian yang dilakukan dapat disimpulkan bahwa persentase tertinggi diperoleh dari pertanyaan ke-2 sebesar 95% dari 15 penguji menyatakan aplikasi Sangat Baik untuk digunakan.